## 同等学力人员申请硕士学位自主命题考试报名操作流程

1.使用浏览器打开南京医科大学研究生报考服务系统

http://yzks.njmu.edu.cn:8080/logon

(推荐使用 360 安全浏览器)

## 2.招生项目选择同等学力硕士自命题考试报名

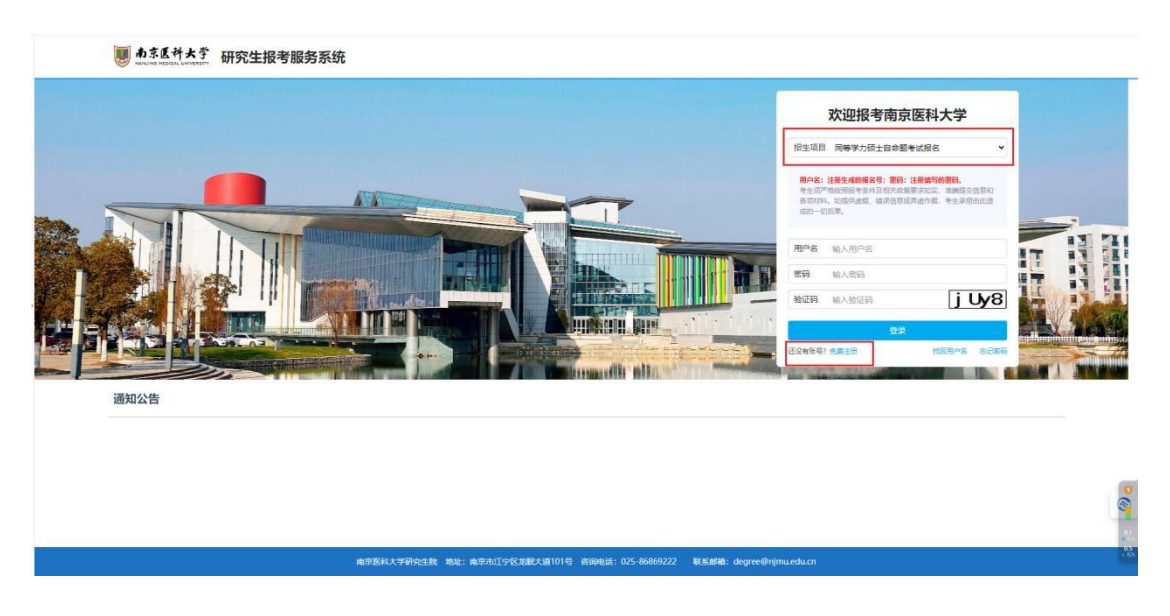

## 3.点击免费注册,注册新账号

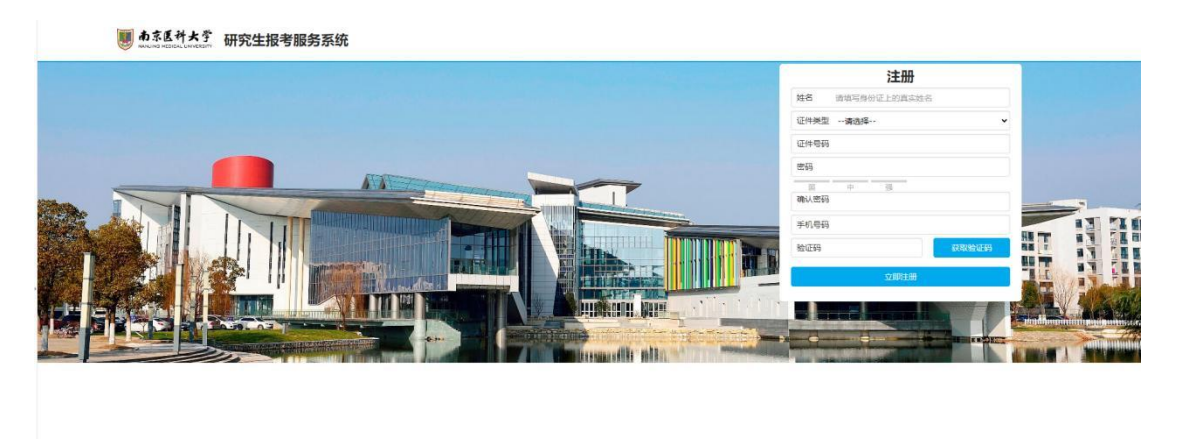

4.注册成功后会出现个人用户名,请妥善保存用户名。

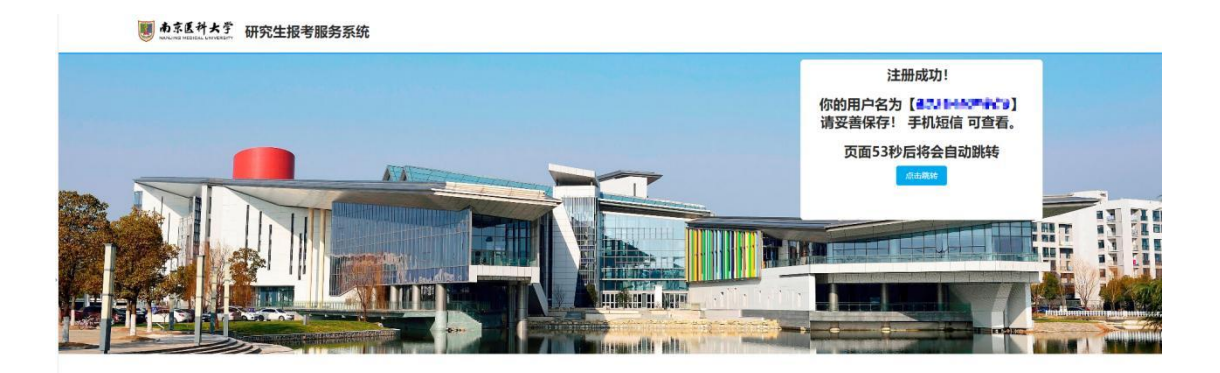

5.使用您的用户名和个人密码登录系统,进入系统后请完成所有内容 填写,包括基本信息、上传照片、上传材料、交付报名费、申请信息 提交。

其中上传材料部分,请将所有需要的材料扫描合并成一个 PDF 文档进 行上传。

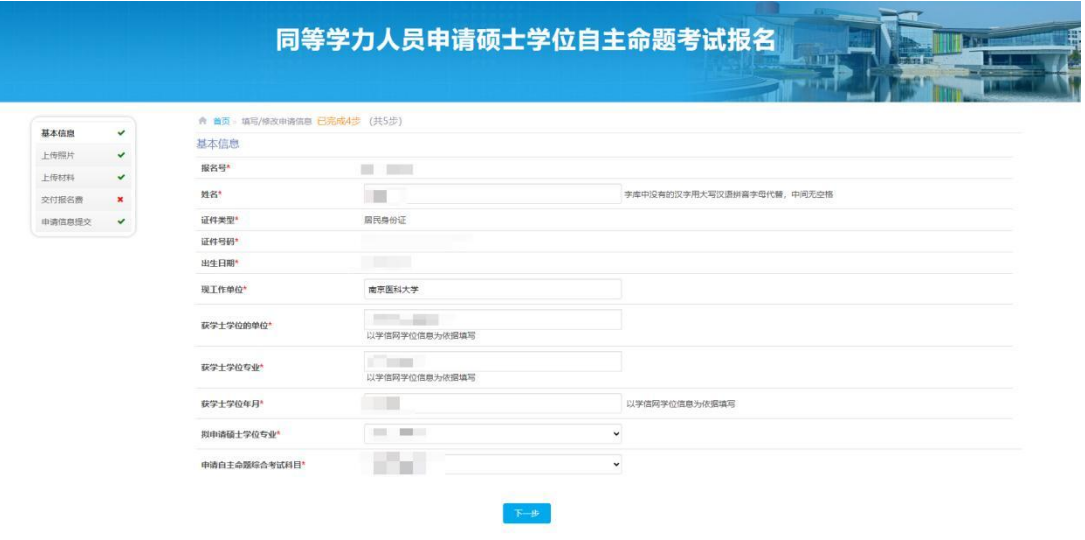

R生院 地址:南京市江宁区龙鼠大道101号 春安电话: 025-8

■ あま医科大学 研究生报考服务系统

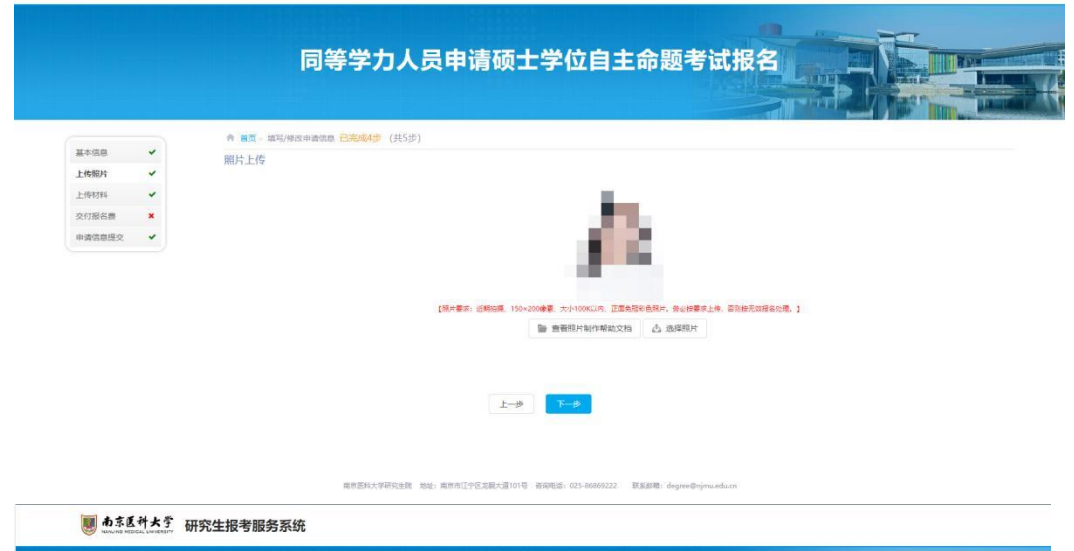

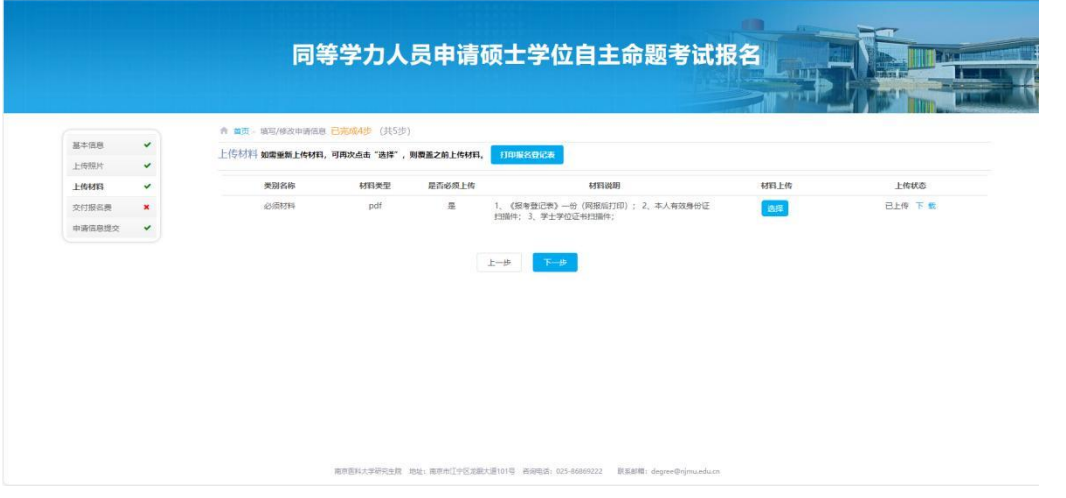

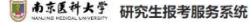

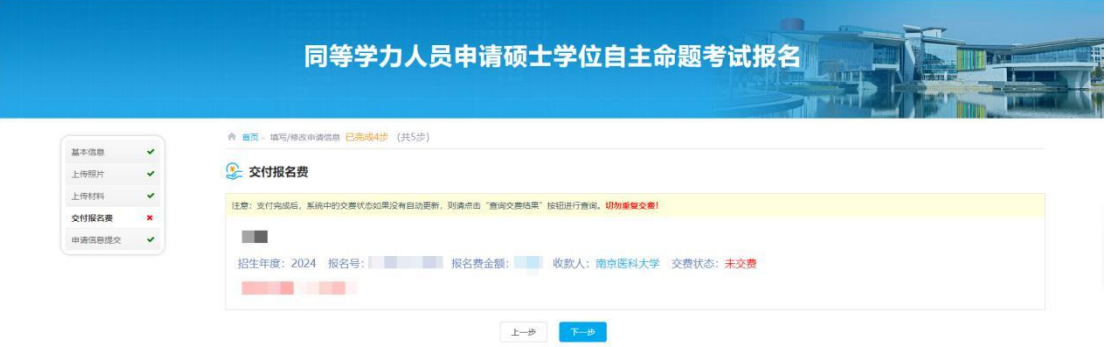

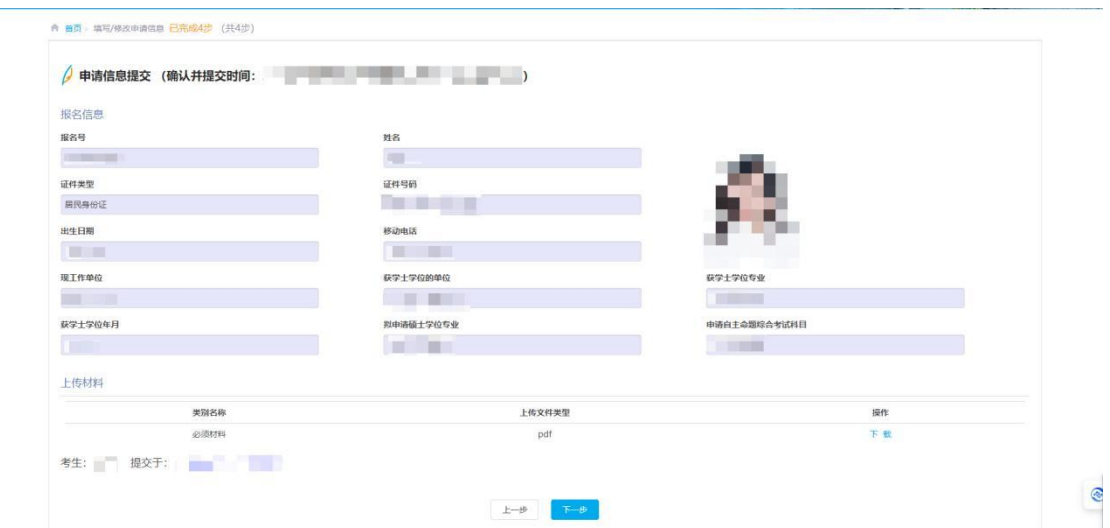

6.全部操作结束左侧状态栏全部为√的状态即完成自命题考试报名

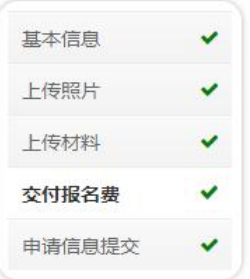